## **Inhaltsverzeichnis**

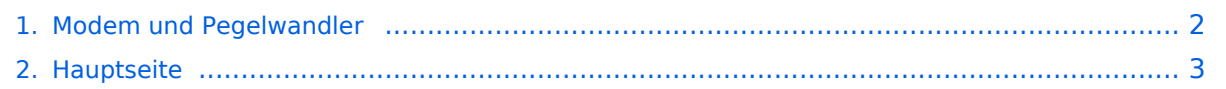

## <span id="page-1-0"></span>**Modem und Pegelwandler**

Das Inhaltsformat pdf wird vom Inhaltsmodell Wikitext nicht unterstützt.

Zurück zur Seite [Hauptseite.](#page-2-0)

## <span id="page-2-0"></span>**Quelltext der Seite Hauptseite**

Sie sind nicht berechtigt, die Seite zu bearbeiten. Gründe:

- Die Aktion, welche Sie beantragt haben, ist auf Benutzer beschränkt, welche einer der Gruppen ["Administratoren](https://wiki.oevsv.at/w/index.php?title=Project:Administratoren&action=view), [Sichter,](https://wiki.oevsv.at/w/index.php?title=Project:Sichter&action=view) [Prüfer"](https://wiki.oevsv.at/w/index.php?title=Project:Pr%C3%BCfer&action=view) angehören.
- Die Aktion, welche Sie beantragt haben, ist auf Benutzer beschränkt, welche der Gruppe "editor" angehören.
- Diese Seite wurde geschützt, um Bearbeitungen sowie andere Aktionen zu verhindern.

Sie können den Quelltext dieser Seite betrachten und kopieren.

== Lösungen == ===== Was benötigen wir zur Übertragung von digitalem Inhalt? ===== Digitale Zustände werden in einen bzw. mehre Töne umgesetzt damit digitale Bit-Streams als Modulation für eine Betriebsart verwendet werden können. Diese Abfolgen von Tönen benötigen im einfachsten Fall einen Pegelwandler um den Pegel der erzeugten Töne an den notwendigen Ein-/Ausgangspegel eines Funkgeräts anzupassen. Dazu können ein Modem benutzen. Ein Modem besitzt einen digitale Eingang/Ausgang, das kann eine serielle Schnittstelle sein, welcher die Schnittstelle zum PC/Laptop bildet und einen analogen Ausgang bzw. Eingang welche den Übergang zum Funkgerät bilden. Mit den heutigen leistungsfähigen PC/Laptops lassen sich Funktionen welche durch Modems abgebildet werden auch mittels Software am PC/Laptop und einer Soundkarte abbilden. Aktuelle Funkgeräte besitzen bereits integrierte Soundkarte(n) damit findet die Pegelanpassung im Funkgerät statt. Die Verbindung zum PC/Laptop bildet das Funkgerät meist mit einer USB-Schnittstelle. Am PC/Laptop wird von dieser USB-Schnittstelle mittels eines Treibers (Software zur Umwandlung von Signalen zur Verwendung der Schnittstellen mittels Standard-Betriebssystem-Anschlüssen) das Audio-Signal übernommen. Zusätzlich wird über das gleiche USB-Schnittstellen-Kabel auch die Steuerung (Frequenz, Modulationsart, PTT-Steuerung, usw.) des Funkgeräts als serielle digitale Information bidirektional angeboten. ===== Modem-Lösung: ===== Ein Vorteil einer Lösung mittels Modem liegt darin dass wir den PC /Laptop nicht mit der Umwandlung belasten bzw. der PC/Laptop nicht so leistungsfähig sein muss. Bei der Verwendung von aufwendige Modulationen wie PACTOR, WSPR, uvm. sind Modems zu bevorzugen. Auch ist die Verbindung zum Funkgerät ist sehr gut an diverse Hersteller angepasst und fertige Kabelverbindungen werden angeboten. Modems für den mobilen Betrieb: \* SCS ""'<u>https://www.scs-ptc.com/</u>"" \*\* <span class="base">SCS Tracker APRS TNC mit DSP</span> \*\* <span class="base">Pactor Modem DR-7800< /span> \* microHAM \*\* <span class="base">USB-II CAT/Soundkarten-Interface</span> ===== Software-Lösungen: ===== Software-Lösungen bieten maximale Flexibilität und es werden sehr viele Softwarepakete für die Umwandlungen angeboten. Software-Modems für den mobilen Betrieb: \* EA5VHK ""<u>https://rosmodem. wordpress.com/</u>""' \*\* VARA-HF \*\* VARA-FM \*\* VARA-SAT \* SV2AGW ""'<u>https://www.sv2agw.com /downloads/</u>""' \*\* <span style="color: rgb(33, 37, 41)">Packet Engine</span> \*\* <span style="color: rgb(33, 37, 41)">APRS AGWTracker</span> \_\_KEIN\_INHALTSVERZEICHNIS\_\_

Die folgende Vorlage wird auf dieser Seite verwendet:

[Vorlage:Box Note](https://wiki.oevsv.at/wiki/Vorlage:Box_Note) [\(Quelltext anzeigen\)](https://wiki.oevsv.at/w/index.php?title=Vorlage:Box_Note&action=edit) (schreibgeschützt)

Zurück zur Seite [Hauptseite.](#page-2-0)